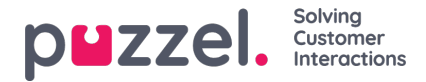

## **De inhoud van bronfilters bepalen**

Zodra u een bronfilter hebt aangemaakt, kunt u de inhoud ervan bepalen door op de naam van de filter te klikken. Op de pagina "Filterinstellingen" worden alle beschikbare filtergebieden getoond:

The referenced media source is missing and needs to be re-embedded.

Wanneer u op een gebied in het filter klikt, bijv. Wachtrijen weergeven, wordt het geopend en ziet u elementen die al in het filter zijn opgenomen (niet voor een nieuw filter).

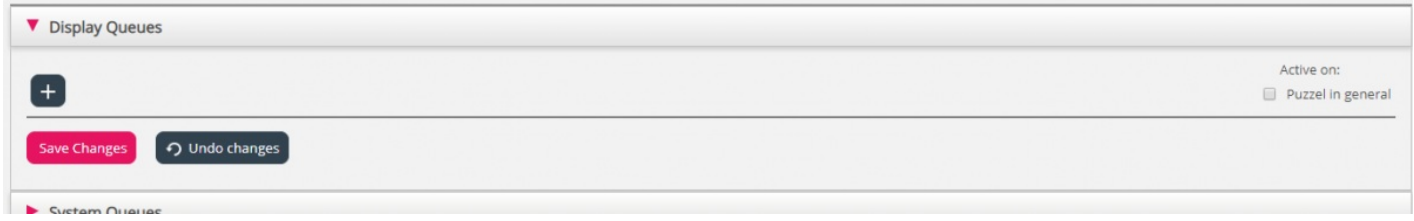

Om elementen aan uw filter toe te voegen, klikt u op de knop om het venster te openen waarin een lijst van beschikbare elementen verschijnt.

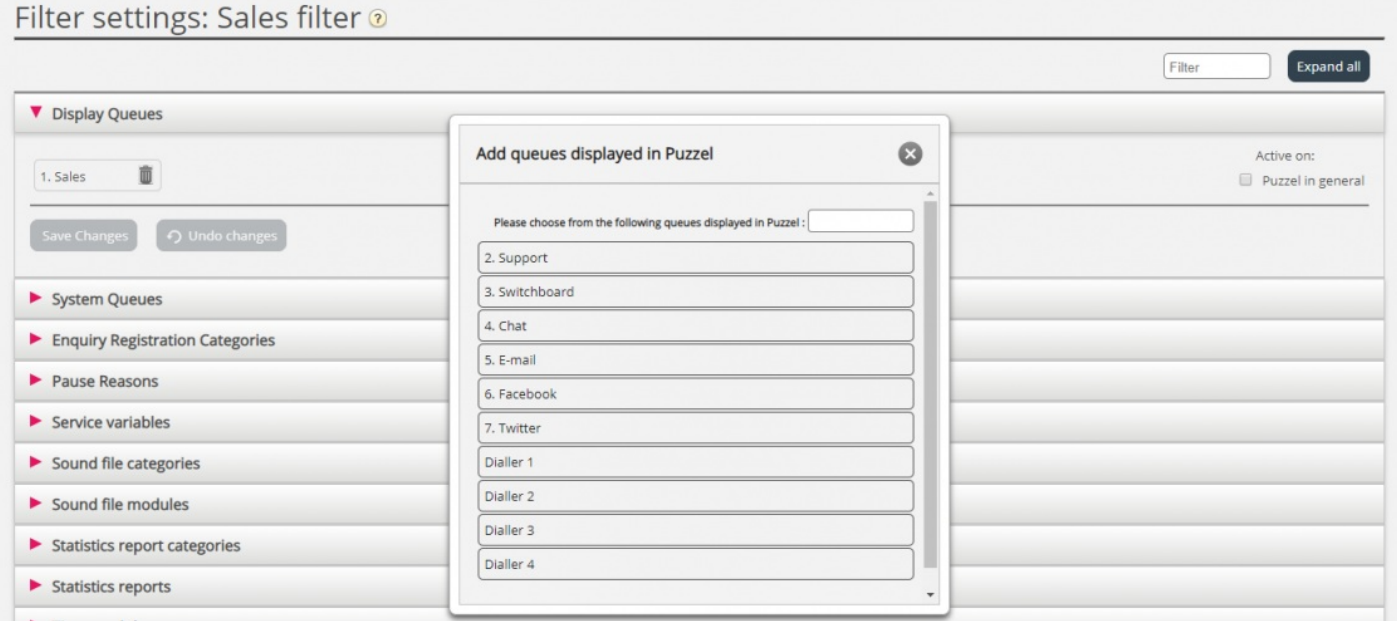

Om een element uit de lijst aan het filter toe te voegen, klikt u op het element (en het verdwijnt uit de lijst met beschikbare elementen). Wanneer u de relevante elementen hebt toegevoegd, klikt u op x om het venster te sluiten. De gekozen elementen worden nu getoond:

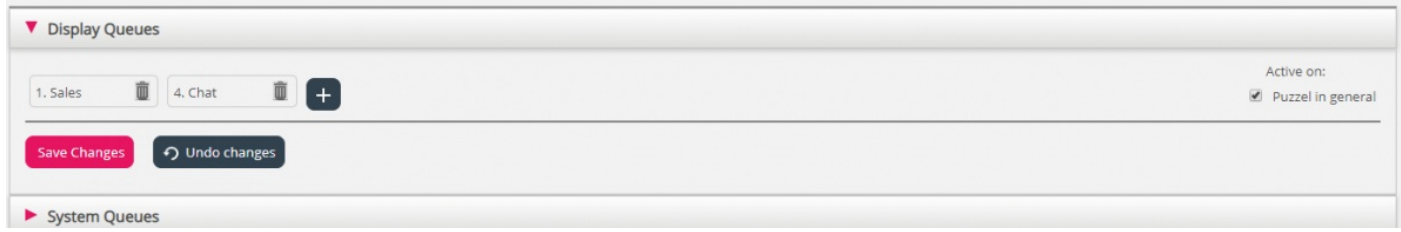

Om uw filter te activeren, klikt u op de relevante check-box(s) onder "Actief op" en dan "Opslaan".

Een filtergebied dat is aangevinkt als "Actief", krijgt de tekst "Actief" rechts in dit overzicht.

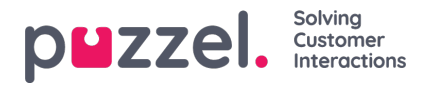

Home » Users » Resource Filters » Sales filter

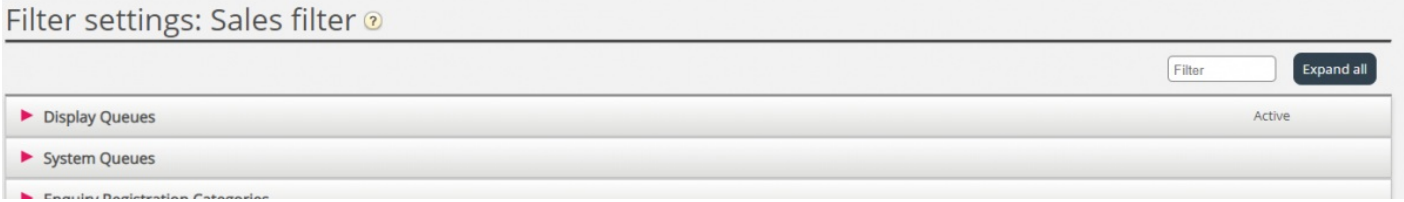

Wanneer u een filter hebt geactiveerd, hebt u gekozen welke elementen gebruikers zullen zien. Door bijvoorbeeld twee weergavewachtrijen aan een filter toe te voegen, zullen gebruikers alleen deze twee weergavewachtrijen zien wanneer ze dit filter toegewezen hebben gekregen. Als er geen elementen zijn gekozen in een actief filter, zullen gebruikers geen elementen zien.

Tenslotte moet u dit filter toepassen op een gebruiker/gebruikersgroep (Gebruikers - Toegangscontrole).